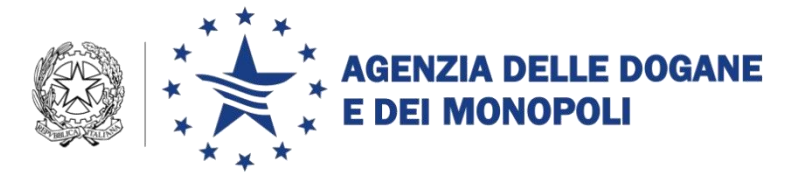

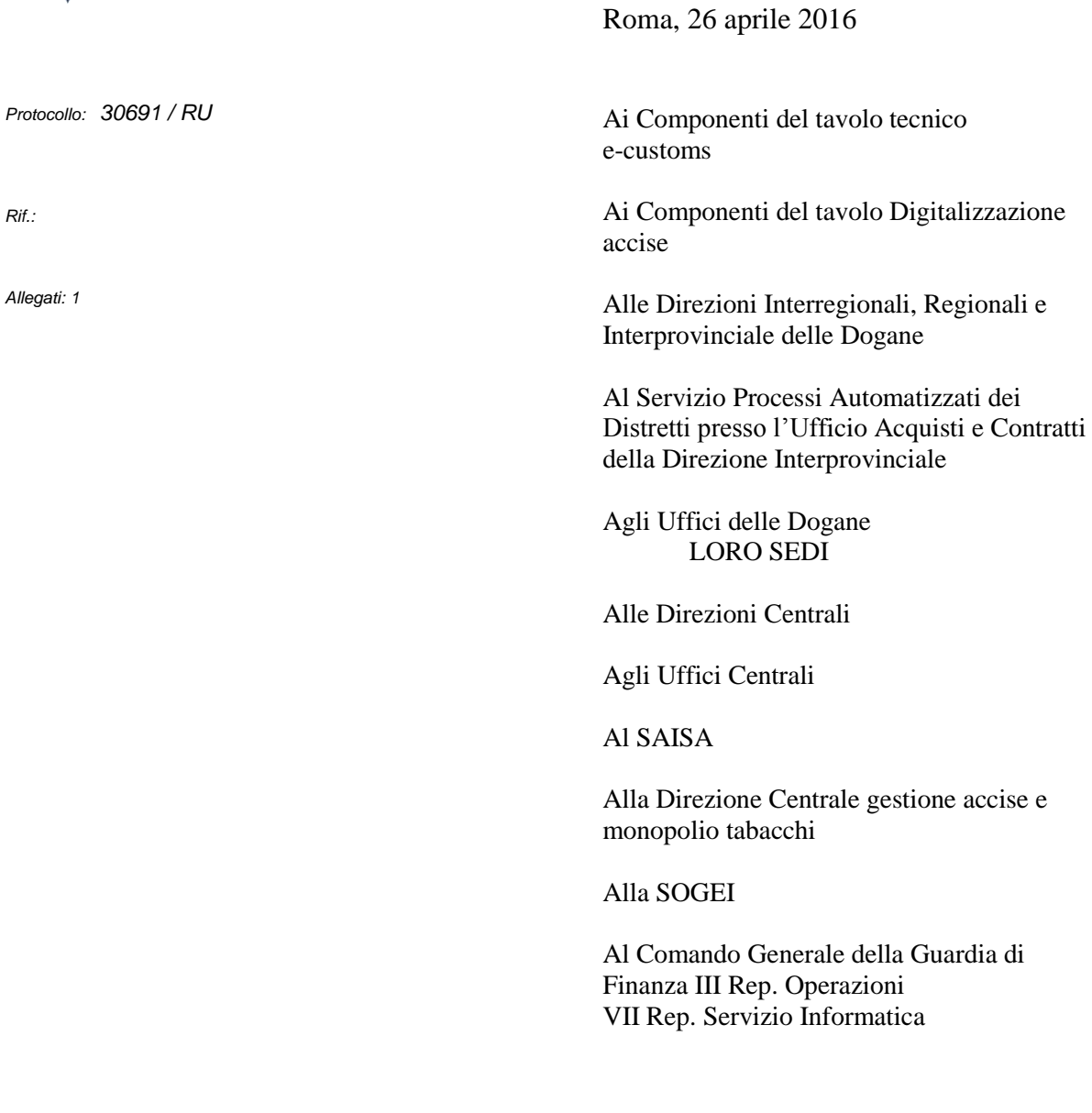

**OGGETTO:** Piano Tecnico di Automazione 2015 **–** PSS DOGSO370 Progetti Unionali – Punto di Piano Tecnico DOGSO370-02 AnNa – Rilascio 1A ANNA AIDA/PMIS: SPORTELLO DOGANALE - BACK OFFICE AIDA - LOTTO 2 **Aggiornamento delle funzionalità del progetto CARGO per l'interoperabilità con la National Maritime Single Window (Direttiva 2010/65/EU).** 

**Estensione in esercizio**

DIREZIONE CENTRALE TECNOLOGIE PER L"INNOVAZIONE Ufficio integrazione applicativa

Nella prospettiva della digitalizzazione del ciclo di import/export ed in coerenza con gli sviluppi Unionali previsti per l'entrata in vigore del CDU, sono state aggiornate le applicazioni di AIDA - progetto CARGO e realizzate nuove funzionalità nell'ambito dell'obiettivo di automazione in oggetto.

I principali aggiornamenti riguardano la revisione del Manifesto delle Merci in Partenza (MMP).

Nell'allegato 1 sono analiticamente descritte le modifiche apportate a messaggi e tracciati (versione 5.0) già disponibili in ambiente di validazione/addestramento dal 5 ottobre 2015, come comunicato sul sito dell'Agenzia con comunicazione del 28 settembre 2015.

Con la presente si forniscono le istruzioni operative per gli operatori economici e per gli uffici.

## **1. Modifica di alcuni tracciati record del Manifesto Merci in Partenza**

Al fine di proseguire il percorso di interoperabilità con l'Autorità Marittima previsto dalla legge 179 del 18 Ottobre 2012 di recepimento della direttiva 2010/65/UE, avviato con lo sdoganamento in mare, sono state apportate modifiche al Manifesto Merci in Partenza.

Come nel caso del Manifesto Merci in Arrivo sono stati aggiunti alcuni campi che permettono:

- la completa acquisizione dei dati previsti dal formulario IMO FAL2, per l'attuazione dell'interoperabilità con le Capitanerie di porto,
- l'acquisizione dei dati a fini statistici destinati all'Istat.

È stato inoltre revisionato il formato di alcuni dati del Manifesto al fine di armonizzarli con i requisiti standard del sistema delle Capitanerie di Porto (PMIS) e quelli Internazionali e Unionali.

Sono stati revisionati i seguenti tracciati, le cui modifiche sono rilevabili nell'allegato 1 al presente documento:

- **Dati generali ( tipo record = C )** acquisizione e rettifica;
- **Merce export** ( tipo record =  $\bf{D}$  ) acquisizione e rettifica;
- **Merce in transhipment ( tipo record**  $=E$  **) acquisizione e rettifica;**
- **Fine manifesto ( tipo record = H** ) flusso di chiusura MMP;
- **Risposta applicativa al manifesto parte fissa** MMP.

 Le relative pagine di visualizzazione/rettifica disponibili in AIDA sono adattate di conseguenza.

## 2. **Entrata in vigore**

Considerati gli esiti positivi dell'attività di sperimentazione, avviata dal 5 ottobre 2015 (cfr. comunicazione sul sito Internet dell'Agenzia delle Dogane e dei Monopoli), **i nuovi tracciati (ver. 5.0)** e le nuove funzionalità, disponibili alla linea di lavoro AIDA -> Dogane -> Presentazione Merci, sono attivi in ambiente di esercizio a partire dal **1° maggio 2016**.

I nuovi tracciati sono, come di consueto, pubblicati anche sul portale dell'Agenzia.

Ulteriori istruzioni di dettaglio per l'utilizzo delle nuove funzionalità sono riportate, come di consueto, anche nell'apposita sezione dell'"Assistenza on line" di AIDA.

## **3. Accesso all'Applicazione**

Per l'accesso all'applicazione restano invariate le funzionalità e i ruoli cui i seguenti profili sono attribuibili:

- *D02\_Funzionario\_Svad* (note istitutive: 167230/29.12.2010/DCTI/UIA, 87431 R.U./28.09.2011/DCTI/UIA, 10192 RU/09.05.2014/DCTI/UIA);
- *D02\_Funzionario\_Manifesti* (note istitutive: 27845 R.U./23.03.2012/DCTI/UIA, 142192/06.12.2013/DCTI/UIA, 10192 RU/09.05.2014/DCTI/UIA);
- *D02\_Mer\_Lettore*.

Per le disposizioni sul sistema di gestione delle abilitazioni si rimanda alla nota della scrivente prot. nr. 150409/RU del 29 dicembre 2011 "*Sistema di workflow per il tracciamento delle richieste di abilitazione*".

## 4. **Richieste di assistenza**

Per richiedere assistenza e segnalare malfunzionamenti:

- gli operatori devono attenersi alle istruzioni pubblicate sul sito Internet dell'Agenzia nella sezione "*Assistenza on-line*" seguendo il percorso "*Come fare per → Richiedere assistenza*" [\(http://www.agenziadoganemonopoli.gov.it/wps/wcm/connect/Internet/ed/L](http://www.agenziadoganemonopoli.gov.it/wps/wcm/connect/Internet/ed/LAgenzia/Contatta+lAgenzia/Area+Dogane/Come+chiedere+assistenza/) [Agenzia/Contatta+lAgenzia/Area+Dogane/Come+chiedere+assistenza/\)](http://www.agenziadoganemonopoli.gov.it/wps/wcm/connect/Internet/ed/LAgenzia/Contatta+lAgenzia/Area+Dogane/Come+chiedere+assistenza/).
- gli uffici territoriali devono attenersi alle istruzioni pubblicate sul sito dell'Assistenza online presente sulla Intranet, seguendo il percorso "Assistenza on-line → Come chiedere assistenza" [\(http://assistenzaonline.agenziadogane.it/SRVS/CGI-](http://assistenzaonline.agenziadogane.it/SRVS/CGI-BIN/KANA_Int.asp?New,new,kb=Ufficio_Unico_delle_Dogane,solution=come_chiedere_assistenza,Company=%7b2B56FE1F-FE9D-4F07-B720-E4EFEDA5439D%7d)[BIN/KANA\\_Int.asp?New,new,kb=Ufficio\\_Unico\\_delle\\_Dogane,solution=c](http://assistenzaonline.agenziadogane.it/SRVS/CGI-BIN/KANA_Int.asp?New,new,kb=Ufficio_Unico_delle_Dogane,solution=come_chiedere_assistenza,Company=%7b2B56FE1F-FE9D-4F07-B720-E4EFEDA5439D%7d) [ome\\_chiedere\\_assistenza,Company={2B56FE1F-FE9D-4F07-B720-](http://assistenzaonline.agenziadogane.it/SRVS/CGI-BIN/KANA_Int.asp?New,new,kb=Ufficio_Unico_delle_Dogane,solution=come_chiedere_assistenza,Company=%7b2B56FE1F-FE9D-4F07-B720-E4EFEDA5439D%7d) [E4EFEDA5439D}\)](http://assistenzaonline.agenziadogane.it/SRVS/CGI-BIN/KANA_Int.asp?New,new,kb=Ufficio_Unico_delle_Dogane,solution=come_chiedere_assistenza,Company=%7b2B56FE1F-FE9D-4F07-B720-E4EFEDA5439D%7d)

Si raccomanda, altresì, al fine di migliorare la sezione "Assistenza on-line", di far pervenire eventuali suggerimenti compilando l'apposita sezione "Esprimi la tua opinione sull'informazione".

\* \* \* \* \*

Si richiede ai Signori Direttori Regionali, Interregionali e Interprovinciale di vigilare sull'esatta applicazione delle presenti disposizioni, avvalendosi dell'Ufficio Processi Automatizzati dei Distretti e delle Task Force ONCE territoriali.

**Qualora siano impartite istruzioni integrative trasmetterne copia alla Scrivente.**

Si raccomanda di assicurare la massima attenzione nei primi giorni di utilizzo al fine di riscontrare qualsiasi anomalia di funzionamento che, nell'eventualità, dovrà essere tempestivamente segnalata.

> Il Direttore Centrale f.to *Teresa Alvaro* Firma autografa sostituita a mezzo stampa ai sensi dell'art. 3, comma 2 del D.Lgs.39/93